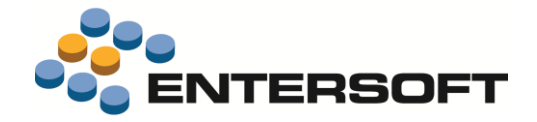

# **EBS Version 4.10.2.0**

**Entersoft Business Suite® | Entersoft CRM®**

Νέα χαρακτηριστικά και επεκτάσεις

i.

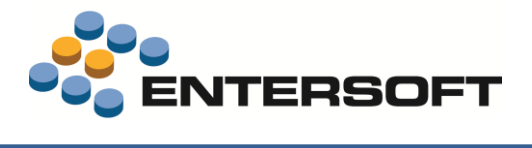

# Περιεχόμενα

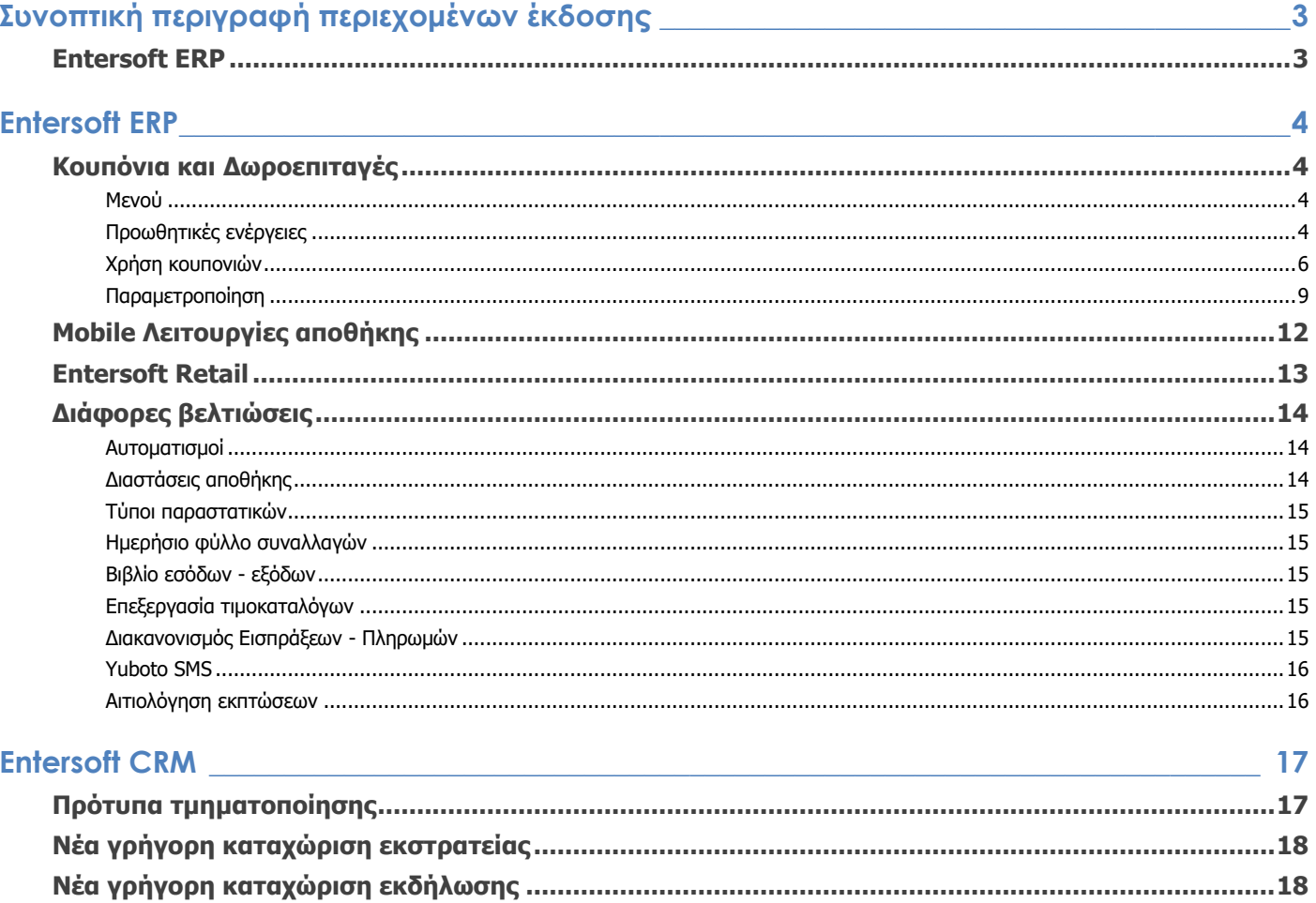

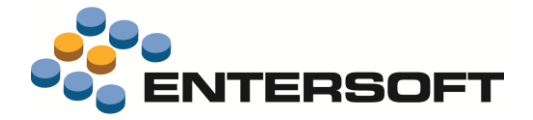

# **Συνοπτική περιγραφή περιεχομένων έκδοσης**

Δείτε μια συνοπτική περιγραφή των κύριων επεκτάσεων της έκδοσης. Στη συνέχεια, αναλύεται κατά κατηγορία ο πλήρης κατάλογος των νέων λειτουργιών & βελτιώσεων με οδηγίες χρήσης & παραδείγματα όπου χρειάζεται.

# **Entersoft ERP**

- Νέο κύκλωμα ολοκληρωμένης παρακολούθησης προσφορών με κουπόνια και **Δωροεπιταγών στην Λιανική**.
- Νέο κύκλωμα **Mobile Λειτουργίες αποθήκης**
- Νέες σημαντικές δυνατότητες στο **ESRetail.**

# **Entersoft CRM**

- Πρότυπα τμηματοποίησης
- Νέα γρήγορη καταχώριση εκστρατείας
- Νέα γρήγορη καταχώριση εκδήλωσης **marketing**

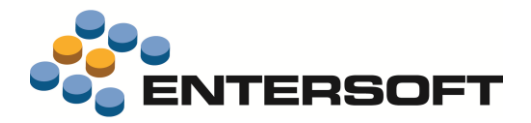

# **Entersoft ERP**

# **Κουπόνια και Δωροεπιταγές**

Σε αυτήν την έκδοση δόθηκε η δυνατότητα χρήσης **κουπονιών και δωροεπιταγών** για την υλοποίηση προωθητικών ενεργειών στην Λιανική.

Υποστηρίζονται οι παρακάτω τρεις τύποι κουπονιών:

- **Κουπόνια με ποσοστό έκπτωσης**
- **Κουπόνια με αξία έκπτωσης**
- **Δωροεπιταγές με ενσωματωμένη αξία με δυνατότητα φόρτισης.**

### Μενού

Όλες οι λειτουργίες διαχείρισης, καταχώρησης και οι σχετικές αναφορές έχουν συμπεριληφθεί σε μια νέα περιοχή του μενού **Πωλήσεις/ Λιανικές πωλήσεις/ Κουπόνια & Δωροεπιταγές**.

# Προωθητικές ενέργειες

Βασική οντότητα που σχετίζεται με την διαχείριση των κουπονιών, είναι η **προωθητική ενέργεια**. Οι προωθητικές ενέργειες παίζουν τον ρόλο ενός **template** για κάθε κουπόνι που δημιουργείται με βάση την προωθητική ενέργεια. Αυτή φέρει χαρακτηριστικά που αφορούν την ταυτότητα του κουπονιού, όπως τον τύπο του, αν είναι ονοματισμένο κ.λ.π. Το κυριότερο όμως είναι ότι η προωθητική ενέργεια φέρει πάνω της την βασική πληροφορία που έχει να κάνει με τον τρόπο που εφαρμόζεται στο παραστατικό λιανικής το όφελος από την χρήση του κουπονιού. Αυτός ο «τρόπος» δεν είναι άλλος από την **ενέργεια εμπορικής πολιτικής** που θα εκτελεστεί όταν γίνει χρήση κάποιου κουπονιού αυτής της προωθητικής ενέργειας. Το παραπάνω λοιπόν, σημαίνει ότι για την εφαρμογή του οφέλους ενός κουπονιού σε παραστατικό απαιτείται να γίνει χρήση της **Εμπορικής πολιτικής**. Αυτό τουλάχιστο αποτελεί τον προτεινόμενο και μάλλον πιο εύκολο, όπως θα δούμε στην συνέχεια, τρόπο για την παραμετροποίηση και την μελλοντική συντήρηση και ενημέρωση της εφαρμογής για την χρήση κουπονιών.

#### Διαμόρφωση προωθητικής ενέργειας

Στο μενού **Κουπόνια & Δωροεπιταγές** θα βρείτε την λίστα διαχείρισης των στοιχείων των προωθητικών ενεργειών. Οι κυριότερες πληροφορίες που πρέπει να συμπληρωθούν είναι οι εξής:

- **Κατάσταση κουπονιού**. Επιλέξτε την αρχική κατάσταση στην οποία θα καταχωρούνται τα νέα κουπόνια. Η χρήση της κατάστασης «1- Αρχικό» μπορεί να επιλεγεί για να αποφευχθεί η χρήση κουπονιών που δεν έχουν πρώτα ενεργοποιηθεί. Έτσι είναι δυνατό να δημιουργήσετε μια σειρά από κουπόνια για την προωθητική ενέργεια, που στην συνέχεια θα τα ενεργοποιήσετε (κατάσταση - Ενεργό) όταν αυτά θα δοθούν για χρήση στους πελάτες.
- **Τύπος Κουπονιού**. Δίνεται η δυνατότητα χρήσης τριών διαφορετικών τύπων κουπονιών:
	- o **Αξία έκπτωσης**. Για κουπόνια που από την χρήση τους ο πελάτης ωφελείται μιας συγκεκριμένη αξίας έκπτωσης στο παρ/κο.
	- o **% έκπτωσης**. Για κουπόνια που από την χρήση τους ο πελάτης ωφελείται ενός συγκεκριμένου ποσοστό έκπτωσης στο παρ/κο.
	- o **Δωροεπιταγή**. Το κουπόνι αυτού του τύπου ενσωματώνει μια αξία, η οποία στο παραστατικό χρησιμοποιείται «αντί χρήματος», δηλαδή μοιάζει με προκαταβολή. Σε αυτή την κατηγορία επίσης εντάσσονται και οι περιπτώσεις **Δωροκαρτών** και **ηλεκτρονικού πορτοφολιού**.

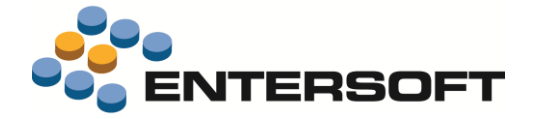

- **Χρηματικός λογαριασμός**. Ειδικά για τις περιπτώσεις δωροεπιταγών υπάρχει η ανάγκη παρακολούθησης της αξίας των δικαιωμάτων που χρεώνονται ή πιστώνονται σε δωροεπιταγές. Προτείνεται η χρήση ξεχωριστού χρηματικού λογαριασμού γι΄ αυτόν τον σκοπό. Οι χρηματικοί λογαριασμοί που μπορούν να επιλεγούν εδώ πρέπει να έχουν ενεργοποιημένο το νέο πεδίο **Αφορά δωροεπιταγές**.
- **Αξία ή %έκπτωσης**. Για εκπτωτικά κουπόνια συμπληρώστε εδώ την αξία ή το ποσοστό έκπτωσης που ενσωματώνουν.  $\bullet$
- **Αξία δωροεπιταγής.** Καταχωρείται η αρχική αξία με την οποία θα εκδίδονται οι δωροεπιταγές.
- $\bullet$ **Ενέργεια εμπορικής πολιτικής.** Συμπληρώστε την ενέργεια εμπορικής πολιτικής που θα χρησιμοποιείται από την εμπορική

πολιτική κατά την χρήση κουπονιών αυτής της προωθητικής ενέργειας στο παραστατικό. Η συμπλήρωση του πεδίου είναι προαιρετική αλλά απλουστεύει την παραμετροποίηση της εμπορικής πολιτικής.

**Ημ/νία λήξης.** Υπάρχει δυνατότητα να ορίσετε τον διάστημα ισχύος των κουπονιών της προωθητικής ενέργειας. Δηλώστε σε αυτό το πεδίο μια ημερομηνία λήξης της προωθητικής ενέργειας ή εναλλακτικά μπορείτε να χρησιμοποιήσετε το πεδίο **Υπολογισμός** 

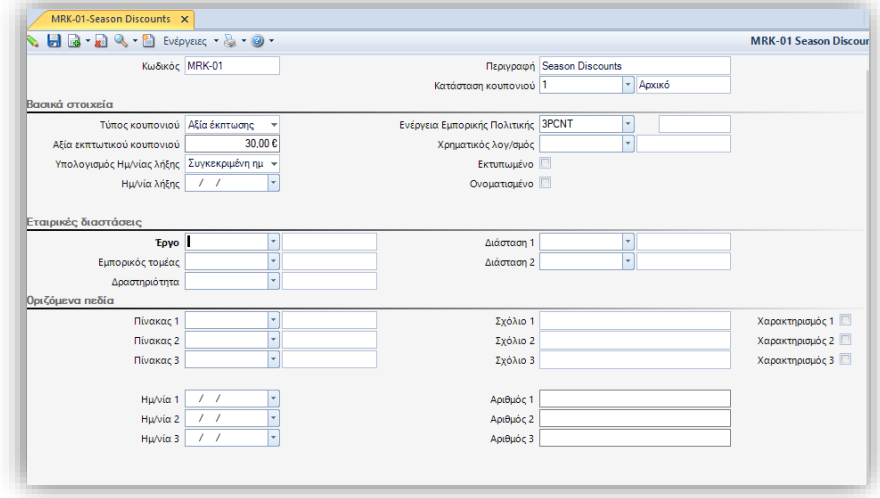

**Ημ/νιας λήξης** για να επιλέξετε έναν τρόπο υπολογισμού της ημερομηνίας λήξης. Ο υπολογισμός της ημερομηνίας λήξης μπορεί να υπολογίζεται με βάση κάποιο πλήθος ημερών/ μηνών ή ετών μετά την ημερομηνία που θα δοθεί σε κάποιο από τα ημερομηνιακά πεδία του κουπονιού. Να σημειώσουμε εδώ ότι η εφαρμογή δεν κάνει κάποιο έλεγχο σχετικά με την ισχύ του κουπονιού.

- $\bullet$ **Εκτυπωμένο.** Επιλέξτε αυτό το πεδίο αν τα κουπόνια της προωθητικής ενέργειας θα είναι προεκτυπωμένα ή όχι.
- $\bullet$ **Ονοματισμένο.** Επιλέξτε αυτό το πεδίο αν τα κουπόνια της προωθητικής ενέργειας θα εκδίδονται στο όνομα κάποιου συν/νου που θα συμπληρώνεται στο αντίστοιχο πεδίο του κουπονιού.

#### Κουπόνια

Η διαχείριση των στοιχείων των κουπονιών μπορεί να γίνει επιλέγοντας κουπόνια από την σχετική λίστα του μενού **Κουπόνια &** 

#### **δωροεπιταγές.**

Μεταξύ άλλων θα βρείτε διαθέσιμα τα παρακάτω πεδία:

- **Προωθητική ενέργεια**. Αν επιλεγεί κάποια προωθητική ενέργεια τότε οι τιμές που έχουν συμπληρωθεί στα ομώνυμα πεδία  $\bullet$ της προωθητικής ενέργειας θα συμπληρωθούν, ως προτεινόμενες και στο κουπόνι. Η συμπλήρωση του πεδίου δεν είναι υποχρεωτική.
- **Κωδικός προσώπου**. Συμπληρώνεται στην περίπτωση που το κουπόνι είναι ονοματισμένο με τον συναλλασσόμενο που αφορά.

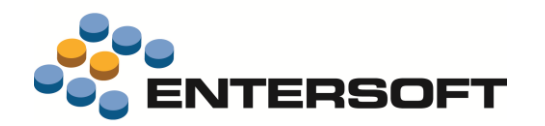

**Παραστατικό**. Μπορείτε προαιρετικά να επιλέξετε ή να συμπληρώσετε με κάποιο αυτόματο μηχανισμό ένα παρ/κο π.χ. το παραστατικό έκδοσης δωροεπιταγής. Το πεδίο δεν ενημερώνεται αυτόματα από την εφαρμογή.

# **Κλεισμένη αξία δωροεπιταγής**. Για τις δωροεπιταγές, εδώ εμφανίζεται η αξία τους που έχει εξαργυρωθεί. Το πεδίο δεν είναι διαθέσιμο για επεξεργασία.

#### Κωδικός PCNT-10-0001 Περινοαφή Ενδιάμεσες εκλητώσεις 11-2018 **A**νενεργό Γ  $\left\vert \cdot\right\vert$  Apxiko Bar code Κατάσταση κουπονιού 1 ά στου Προωθητική ενέργεια κουπονιών MRK-01 Season Discounts % Ekntwone Εκτυπωμένο | Τύπος κουπονιού Ημ/νία έκδοσης 24/10/2018  $30,000%$ σης κουπονιοί Ημ/νία λήξης 24/ 1/2019 Κλεισμένη αξία δωροεπιτανή <u>v</u> Χρηματικός λογ/σμός  $V_1$  ,  $V_2$  and  $V_3$ Εταιρικές διαστάσεις  $\overline{\phantom{a}}$ Foyd Διάσταση 1  $\frac{1}{\sqrt{2}}$ Εμπορικός τομέα Διάσταση 2 Δραστηριότητα .<br>Οριζόμενα πεδίο Πίνακας 1 Σχόλιο 1 **Χαρακτηρισμός 1** Πίνακας 2 .<br>Σχόλιο 2 <br>Χαρακτηρισμός 2 **Γ** Πίνακας 3 ⋤ Σχόλιο 3 Χαρακτηρισμός 3 Ημ/νία 1  $/$ Αριθμός 1 Ημ/νία 2 Αριθμός 2 Hμ/νία 3  $/$  / Αριθμός 3 Σημειώσει

# Χρήση κουπονιών

Η χρήση των κουπονιών στην εφαρμογή γίνεται μέσα από τα παραστατικά με την καταχώρησή τους στο νέο detail **Κουπόνια** που είναι διαθέσιμο σε παραστατικά. Διαδικασίες όπως η ενεργοποίηση, η εξαργύρωση και η ακύρωση των κουπονιών, πρέπει να γίνεται αποκλειστικά με την εισαγωγή των κουπονιών σε παραστατικά, όπως η απόδειξη λιανικής ή κάποιο από τα ειδικά παραστατικά μεταβολής της κατάστασης του κουπονιού.

Ακολουθεί μια περιγραφή ενός τυπικού σεναρίου χρήσης κουπονιών:

#### Βήμα 1: Ενεργοποίηση κουπονιών

Τα κουπόνια όταν καταχωρούνται στην εφαρμογή αποκτούν κατάσταση **1- Αρχικό**. Όσο βρίσκονται σε αυτή την κατάσταση δεν είναι ακόμα διαθέσιμα για χρήση. Πρέπει προηγουμένως να ενεργοποιηθούν. Αυτό γίνεται καταχωρώντας τα σε ένα παρ/κο.

#### **ΚΕΝ - Ενεργοποίηση κουπονιού**

(μενού: Πωλήσεις/ Λιανικές πωλήσεις/ Κουπόνια & δωροεπιταγές/ Νέο δελτίο ενεργοποίησης κουπονιών) Με την καταχώρηση του παραστατικού η κατάσταση των κουπονιών θα αλλάξει σε **2 – Ενεργό.** 

**Η ενεργοποίηση κουπονιών** μπορεί επίσης να γίνει και μέσω του σχετικού αυτοματισμού στην οθόνη διαχείρισης των στοιχείων κουπονιού. Επίσης μπορεί να εκτελεστεί μαζική ενεργοποίησή τους από τον σχετικό αυτοματισμό στην λίστα Κουπονιών

Ειδικά για τις περιπτώσεις δωροεπιταγών που χρησιμοποιούνται ως **κάρτες με προπληρωμένη αξία**, η ενεργοποίησή τους συνήθως συνοδεύεται από την ενσωμάτωση κάποιας αρχικής αξίας (αρχική φόρτιση). Για τον σκοπό αυτό μπορείτε να χρησιμοποιήσετε τον τύπο παραστατικού:

**ΕΔΚ - Φόρτιση - Έκδοση Δωροεπιταγής**

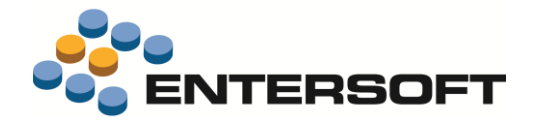

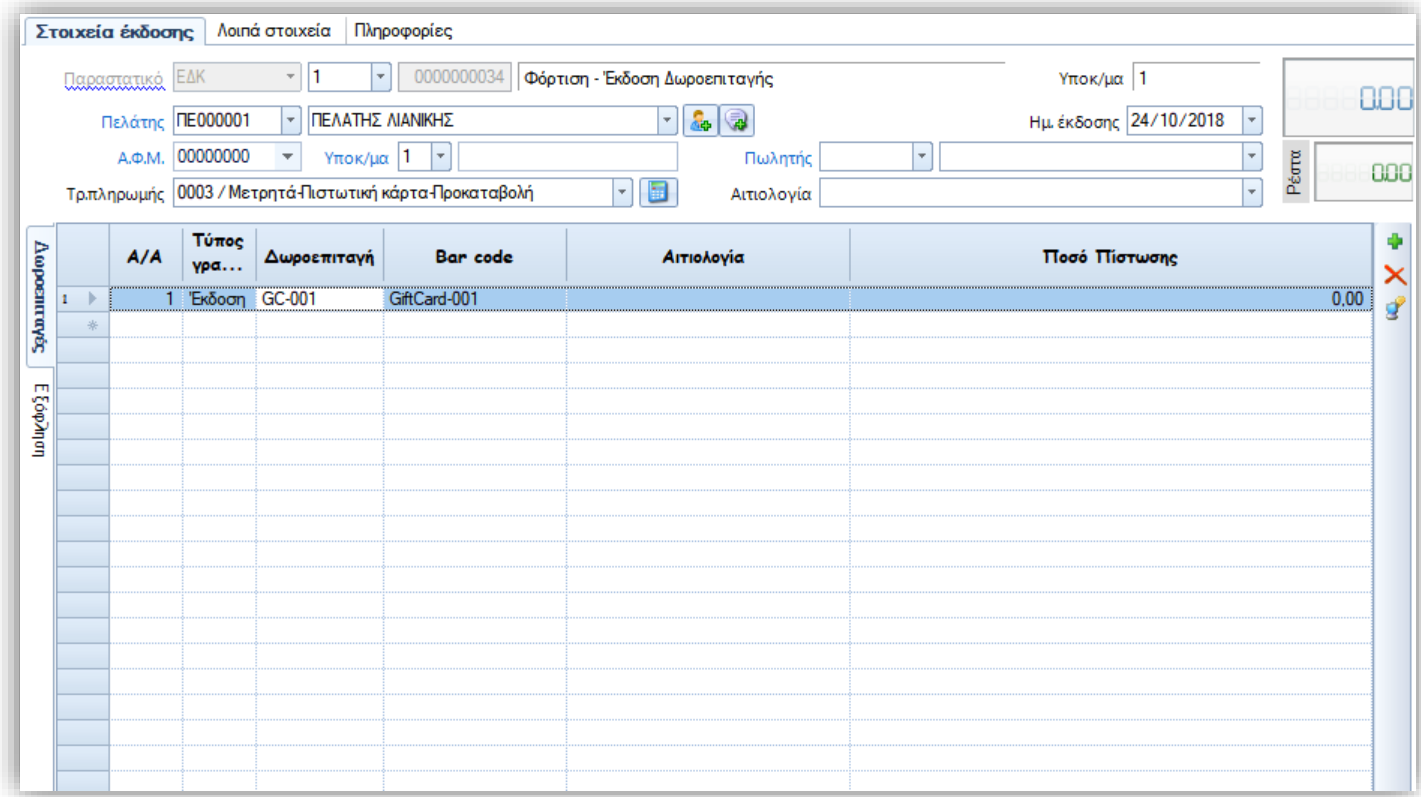

(μενού: Πωλήσεις/ Λιανικές πωλήσεις/ Κουπόνια & δωροεπιταγές/ Νέο δελτίο έκδοσης - φόρτισης δωροεπιταγών) Στο παραστατικό, στην σελίδα **Δωροεπιταγές** εισάγετε τις δωροεπιταγές που θέλετε να ενεργοποιήσετε/ φορτίσετε. Η αξία την οποία θέλετε να ενσωματώσετε στην δωροεπιταγή πρέπει να καταχωρηθεί στο πεδίο **Αξία πίστωσης**. Ο πελάτης που καταχωρείτε στο παραστατικό δεν είναι απαραίτητο να είναι ο πελάτης που πιθανόν έχετε καταχωρήσει στα στοιχεία της δωροεπιταγής αλλά μπορεί να είναι οποιοσδήποτε, συνήθως βέβαια ο γενικός πελάτης της λιανικής. Το παραστατικό υποστηρίζει εξόφληση του ποσού φόρτισης των δωροεπιταγών με όλους τους δυνατούς τρόπους πληρωμής όπως και σε κάθε απόδειξη λιανικής (μετρητά, κάρτες κλπ).

Οι γραμμές κουπονιών στα παραπάνω παραστατικά είναι τύπου **Έκδοση**.

#### Βήμα 2: Εξαργύρωση κουπονιών

Η εξαργύρωση του οφέλους των κουπονιών μπορεί να γίνει με την καταχώρηση τους σε οποιοδήποτε **παραστατικό Λιανικής**. Σε όλους τους προϊοντικούς τύπους παραστατικών λιανικής έχουν γίνει οι κατάλληλες βελτιώσεις ώστε να εξασφαλιστούν οι σωστές ενημερώσεις. Αν θέλετε να χρησιμοποιήσετε την λειτουργικότητα και έχετε διαφοροποιηθεί από τα προϊοντικά σενάρια μπορείτε να συμβουλευτείτε παρακάτω την ενότητα «παραμετροποίηση» για να δείτε πως θα ενεργοποιήσετε την δυνατότητα.

Στις αποδείξεις λιανικής τα κουπόνια καταχωρούνται σε ξεχωριστή σελίδα **Κουπόνια.** Με την κατάλληλη παραμετροποίηση του τύπου παραστατικού μπορείτε να ρυθμίσετε τον τρόπο επιλογής των κουπονιών αλλά και ελέγχους που αφορούν στην καταχώρηση τους.

Οι έλεγχοι που γίνονται κατά την καταχώρηση αφορούν:

- ✓ Την κατάσταση του κουπονιού
- ✓ Τον τύπο του
- ✓ Την ανοικτή του αξία
- ✓ Τον τύπο της γραμμής (εξαργύρωση ή έκδοση)

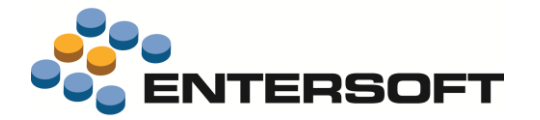

- ✓ Καταχώρηση στο ίδιο παραστατικό του ίδιου κουπονιού
- ✓ Υπέρβασης της διαθέσιμης αξίας της δωροεπιταγής

#### Δεν παρέχονται όμως έτοιμοι έλεγχοι για:

- $\chi$ Την χρήση κουπονιού που έχει λήξει
- $\frac{\partial \mathcal{L}}{\partial \mathcal{L}}$ Την χρήση ονοματισμένου κουπονιού που αφορά άλλον συν/νο από αυτόν του παραστατικού

Δεν παρέχεται έτοιμη λειτουργικότητα σχετική με το πώς επιδρούν τα κουπόνια και οι δωροεπιταγές στο παραστατικό. Αυτό απαιτεί να γίνει διαμόρφωση μιας εμπορικής πολιτικής. Παρακάτω στην παράγραφο **Παραμετροποίηση** μπορείτε να βρείτε πληροφορίες για τον τρόπο παραμετροποίησης της εμπορικής πολιτικής. Εξαίρεση από την ανάγκη χρήσης εμπορικής πολιτικής αποτελούν οι **Δωροεπιταγές** στις οποίες έχει δηλωθεί χρηματικός λογαριασμός. Αυτές οι δωροεπιταγές, όπως αναφέρθηκε και προηγουμένως, αντιμετωπίζονται ως κανονικές πληρωμές από την εφαρμογή, με αποτέλεσμα να επιδρούν στο εισπρακτέο ποσό.

Η χρήση των κουπονιών για εξαργύρωση σε αυτά τα παραστατικά γίνεται με τύπο γραμμής **Εξαργύρωση**.

Μετά την χρήση τους τα κουπόνια **αλλάζουν κατάσταση** και αποκτούν νέα κατάσταση **3- Χρησιμοποιήθηκε**. Αυτό δεν αφορά τις περιπτώσεις δωροεπιταγών με Χρηματικό λογαριασμό που η κατάστασή τους παραμένει χωρίς μεταβολή.

#### Βήμα 3: Απενεργοποίηση κουπονιών

Όταν παρέλθει το χρονικό διάστημα ισχύος του κουπονιού βάσει της ημερομηνίας λήξης, ή υπάρξει η ανάγκη ακύρωσης κάποιων κουπονιών για άλλους λόγους, πρέπει να τα καταχωρήσετε σε ένα παραστατικό:

#### **ΚΕΚ - Ακύρωση / απενεργοποίηση κουπονιού**

Το παραστατικό δέχεται όλους τους τύπους κουπονιών και αλλάζει την κατάσταση τους σε **4 – Ακυρώθηκε**. Ειδικά για τις δωροεπιταγές μηδενίζει και την διαθέσιμη αξία τους.

**Η ακύρωση των κουπονιών** μπορεί επίσης να γίνει και μέσω του σχετικού αυτοματισμού στην οθόνη διαχείρισης των στοιχείων κουπονιού. Επίσης μπορεί να εκτελεστεί μαζική ακύρωση και από τον σχετικό αυτοματισμό στην λίστα Κουπονιών

#### Εκτυπώσεις αναφορές

#### Ιστορικό συναλλαγών

#### (μενού: Πωλήσεις/ Λιανικές πωλήσεις / Κουπόνια και Δωροεπιταγές)

Είναι μια λίστα - ευρετήριο κινήσεων κουπονιών και δωροεπιταγών. Εμφανίζει ομαδοποιημένα ανά κουπόνι αναλυτικές πληροφορίες για τις κινήσεις έκδοσης και εξαργύρωσης των κουπονιών.

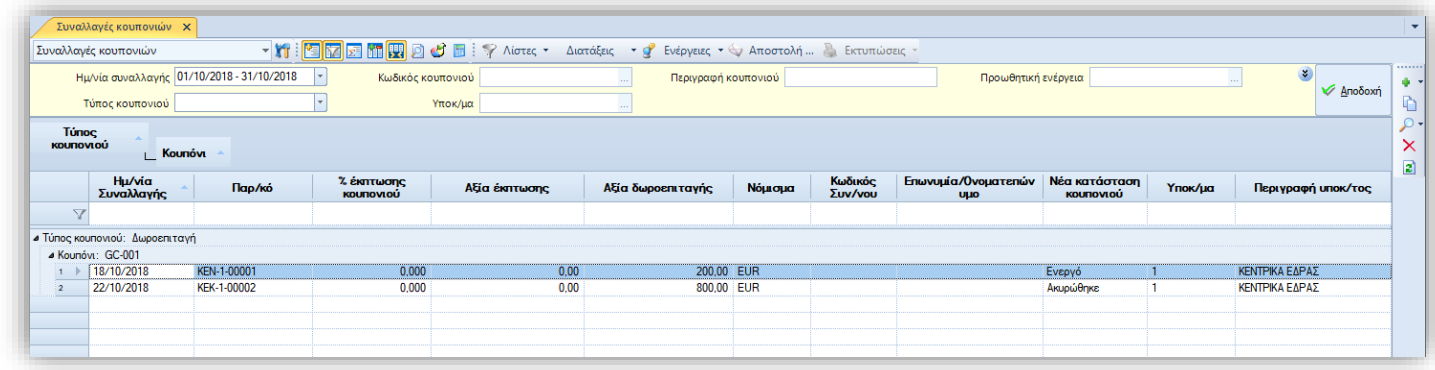

#### Ισοζύγιο και καρτέλα δωροεπιταγών

(μενού: Πωλήσεις/ Λιανικές πωλήσεις / Κουπόνια και Δωροεπιταγές)

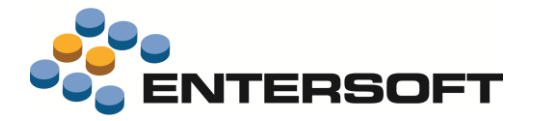

Ειδικά για τις περιπτώσεις Δωροεπιταγών που έχουν συνδεθεί με χρηματικό λογαριασμό, υπάρχει η ανάγκη παρακολούθησης των συναλλαγών που αφορούν αυτόν τον τύπο κουπονιών, αφού στην ουσία **αποτελούν χρηματικές συναλλαγές**. Ουσιαστικά λοιπόν, πρόκειται για τα ισοζύγια και καρτέλες των χρηματικών λογαριασμών που **αφορούν δωροεπιταγές**.

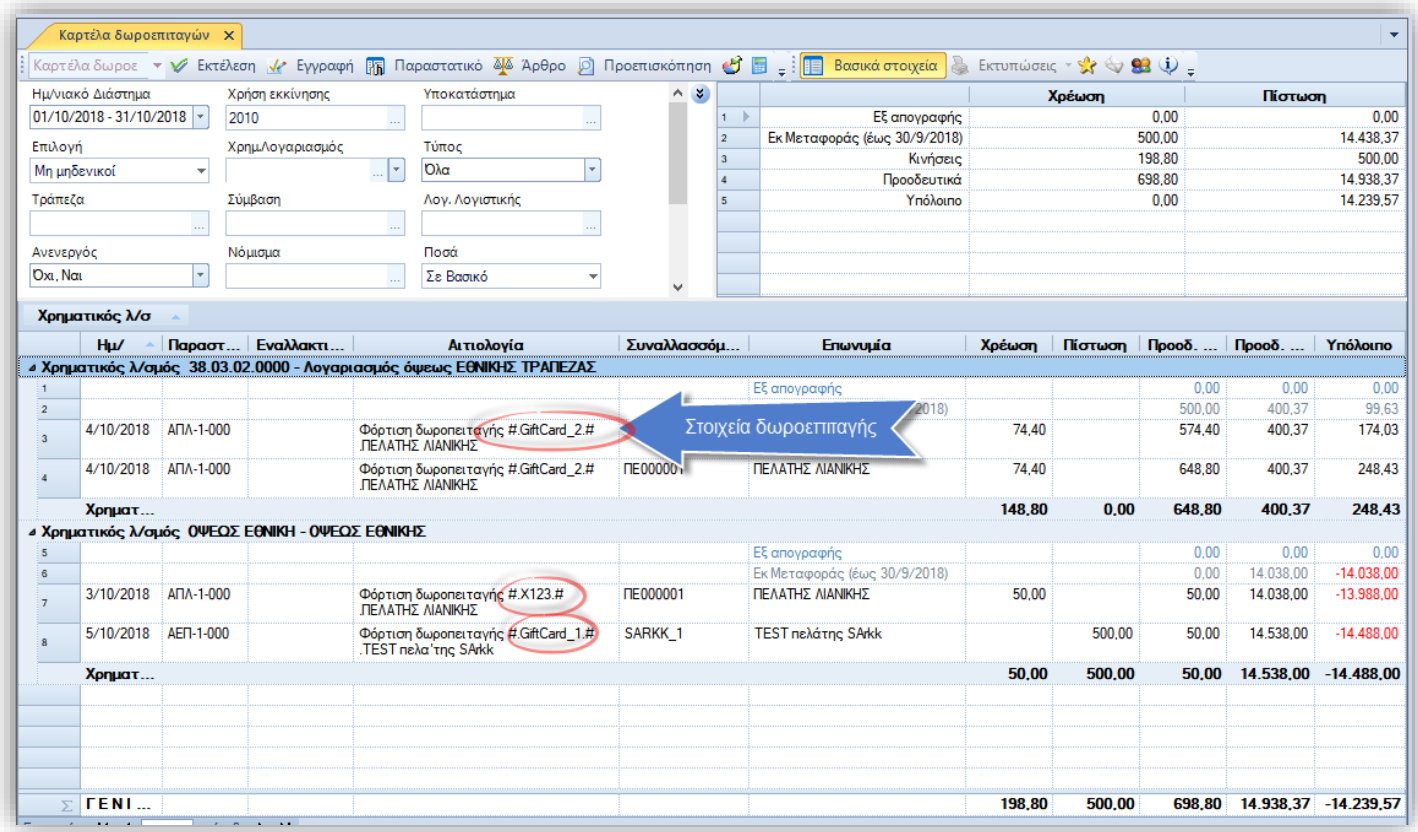

Στην καρτέλα, οι εγγραφές που εμφανίζονται περιέχουν την πληροφορία της δωροεπιταγής στην αιτιολογία της κίνησης.

# Παραμετροποίηση

#### Τύπος παραστατικού

Στον τύπο παρ/κου προστέθηκαν τα παρακάτω πεδία που ρυθμίζουν την εμφάνιση και την συμπεριφορά σε παραστατικά που θέλουμε να ενεργοποιήσουμε την διαχείριση κουπονιών:

Στην σελίδα **Γραμμές** έχει προστεθεί η επιλογή **Κουπόνια** που πρέπει να επιλεγεί για να εμφανιστεί η σελίδα **Κουπόνια** στην  $\bullet$ 

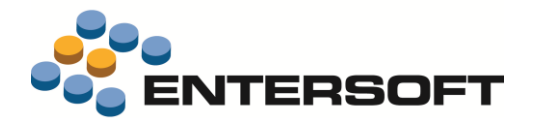

καταχώρηση παραστατικού.

Επιλέξτε επίσης τον τύπο γραμμών κουπονιών που θα καταχωρούνται ανάμεσα στους διαθέσιμους, **Έκδοση** και

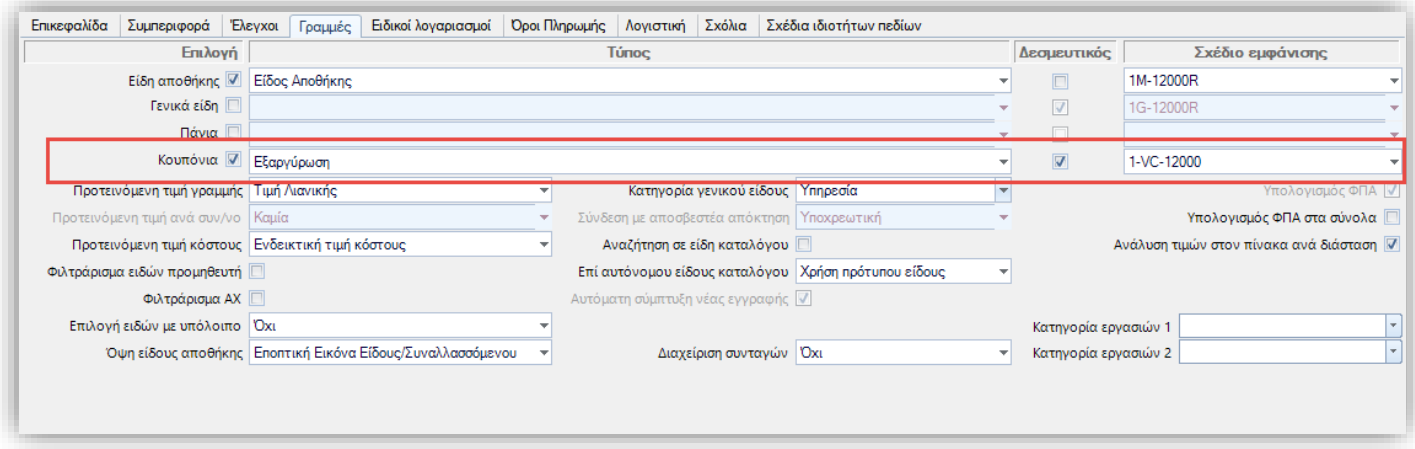

**Εξαργύρωση**. Οι γραμμές τύπου έκδοση, σχετίζονται είτε με την αλλαγή κατάστασης είτε με την φόρτιση των κουπονιών, ενώ αυτές της εξαργύρωσης με την χρήση των κουπονιών, όπως για παράδειγμα σε αποδείξεις λιανικής, όπου θα γίνει η εξαργύρωσή τους.

Στην σελίδα **Συμπεριφορά** υπάρχει το πεδίο **Επιλογή δωροεπιταγών με υπόλοιπο**, όπου αν επιλεγεί, σε γραμμές κουπονιών επιτρέπει την επιλογή μόνο δωροεπιταγών με διαθέσιμη υπόλοιπο. Επίσης δεν επιτρέπει την εξαργύρωση ποσού μεγαλύτερου από το διαθέσιμο της δωροεπιταγής.

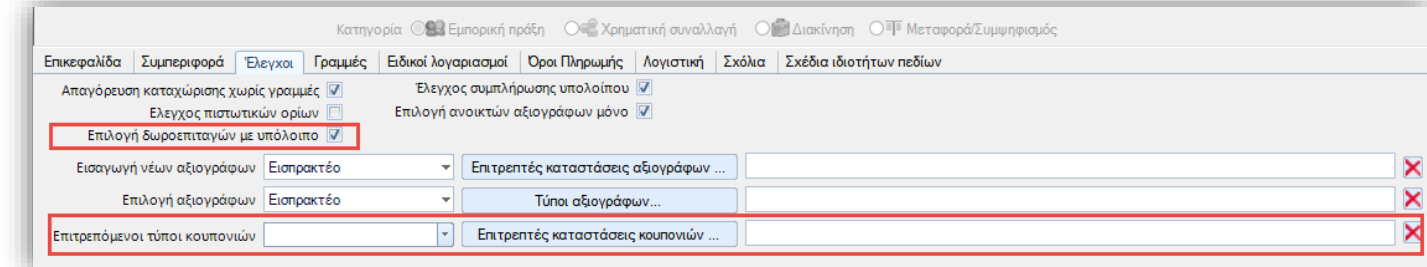

- Επιλέξτε τους **Επιτρεπτούς τύπους κουπονιών**, για να περιορίσετε την επιλογή μόνο σε κουπόνια έκπτωσης, αξιακά ή  $\bullet$ ποσοστού και δωροεπιταγές.
- Το πεδίο **Επιτρεπτές καταστάσεις κουπονιών** σας επιτρέπει να περιορίσετε την επιλογή κουπονιών μόνο σε καταστάσεις που έχουν νόημα για το σενάριο που χρησιμοποιείται ο τύπος παραστατικών. Για παράδειγμα, αν θέλετε να επιτρέπετε την εξαργύρωση μόνο ενεργών κουπονιών και όχι χρησιμοποιημένων, ανενεργών ή ακυρωμένων.

Η προϊοντική παραμετροποίηση καλύπτει τα σενάρια σε όλους τους προϊοντικούς τύπους παραστατικών που μπορούν αν χρησιμοποιηθούν ως αποδείξεις λιανικής (ΑΠΛ, ΑΠΛ1 κλπ). Προς το παρόν δεν καλύπτεται η χρήση κουπονιών σε σενάρια πωλήσεων χονδρικής ή αγορών.

Οι προϊοντικές οθόνες που χρησιμοποιούνται από τα παραπάνω παραστατικά έχουν ενημερωθεί με όλες τις αλλαγές που απαιτούνται για την χρήση κουπονιών. Αν θέλετε να ενεργοποιήσετε την δυνατότητα χρήσης κουπονιών σε custom οθόνες πρέπει να προσθέσετε από τα διαθέσιμα ειδικά πεδία το πεδίο **Κουπόνια**.

Καταστάσεις κουπονιών

Η αναβάθμιση σε αυτή την έκδοση έχει φροντίσει να ενσωματώσει στις διαθέσιμες καταστάσεις κουπονιών τέσσερις καταστάσεις που απαιτούνται από τα τυπικά σενάρια διαχείρισης κουπονιών, που καλύπτει η παραμετροποίηση του προϊόντος:

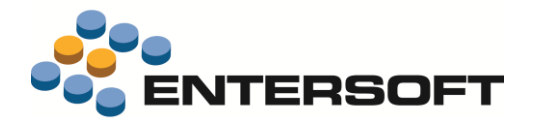

- 1. Αρχικό
- 2. Ενεργό
- 3. Χρησιμοποιήθηκε
- 4. Ακυρώθηκε

Μπορείτε να ορίσετε νέες καταστάσεις, σύμφωνα με τις ανάγκες σας, χρησιμοποιώντας την επιλογή **Καταστάσεις κουπονιών** που θα βρείτε διαθέσιμη στην περιοχή **Εμπορική πολιτική/ Κουπόνια και Δωροεπιταγές** της παραμετροποίησης.

#### Εμπορική πολιτική

Να επισημάνουμε για ακόμα μια φορά, ότι ο προτεινόμενος τρόπος παραμετροποίησης των επιδράσεων που έχουν τα κουπόνια σε παραστατικά, είναι η χρήση εμπορικής πολιτικής. Γι΄ αυτό λοιπόν στην εμπορική πολιτική έχουν γίνει κάποιες βελτιώσεις ώστε να γίνει αποτελεσματικότερη η παραμετροποίηση της χρήσης των κουπονιών.

Αναλυτικότερα:

 $\bullet$ Στις γενικές παραμέτρους της εμπορικής πολιτικής μπορείτε να επιλέξετε την αυτόματη εκτέλεση της και κατά την εισαγωγή

γραμμών κουπονιών οποιουδήποτε τύπου. Αυτό γίνεται μέσω των νέων επιλογών που προστέθηκαν στο πεδίο **Αυτόματη εκτέλεση.**

Στις γραμμές όρων εμπορικής πολιτικής προστέθηκε το πεδίο **Τύπος κουπονιού** με τιμές από τους διαθέσιμους τύπους κουπονιών: ποσοστό, αξία έκπτωσης και δωροεπιταγές. Σε όσους όρους επιλεγεί κάποια τιμή σε αυτό το πεδίο, οι όροι αυτοί

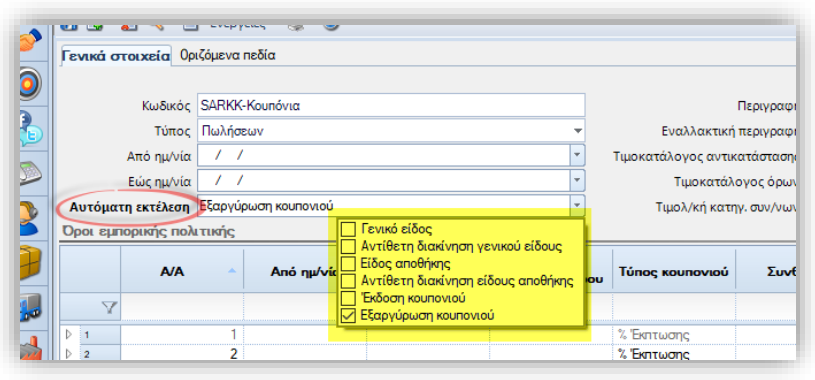

αυτομάτως γίνονται ενεργοί για γραμμές κουπονιών του τύπου που επιλέχθηκε σε αυτό το πεδίο. Αν θέλετε μπορείτε να προσθέσετε και επιπλέον συμπληρωματική συνθήκη συμπληρώνοντας το πεδίο **Συνθήκη** του όρου.

- Σε όρους που έχει συμπληρωθεί το παραπάνω νέο πεδίο **Τύπος Κουπονιού** δεν χρειάζεται να συμπληρώσετε κάποια ενέργεια, αν έχετε προβλέψει την ενέργεια της εμπορικής πολιτικής που θέλετε να εκτελεστεί να την συμπληρώσετε στην προωθητική ενέργεια του κουπονιού. Έτσι μπορείτε για παράδειγμα να φτιάξετε και να συντηρείτε μόνο έναν όρο εμπορικής πολιτικής για όλα τα κουπόνια τύπου έκπτωσης και αν χρειάζεται να διαφοροποιήσετε το αποτέλεσμα της εμπορικής πολιτικής (ενέργεια), αυτό να το κάνετε μόνο σε κάθε νέα προωθητική ενέργεια που κατασκευάζετε. Μπορείτε παρόλα αυτά, εναλλακτικά να μην δηλώνετε ενέργειες στην προωθητική ενέργεια αλλά να δηλώσετε στον όρο εμπορικής πολιτικής μια η περισσότερες ενέργειες. Αν δηλώσετε ενέργεια και στην προωθητική ενέργεια του κουπονιού αλλά κι στην εμπορική πολιτική θα εκτελεστούν και οι δύο.
- Στις **αναθέσεις των ενεργειών εμπορικής πολιτικής** δόθηκε η δυνατότητα να χρησιμοποιήσετε τις σημαντικές πληροφορίες της αξίας έκπτωσης , του % έκπτωσης και της αξίας της δωροεπιταγής. Οι παραπάνω τιμές έχουν νόημα να χρησιμοποιούνται μόνο σε όρους εμπορικής πολιτικής με συμπληρωμένο το πεδίο **Τύπος κουπονιού.**

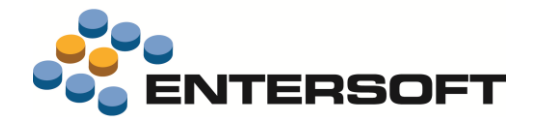

- Σε ενέργειες εμπορικής πολιτικής προστέθηκαν οι νέοι τύποι ενέργειας
	- ➢ Ανάθεση αξίας μικτής έκπτωσης
	- ➢ Ανάθεση % μικτής έκπτωσης

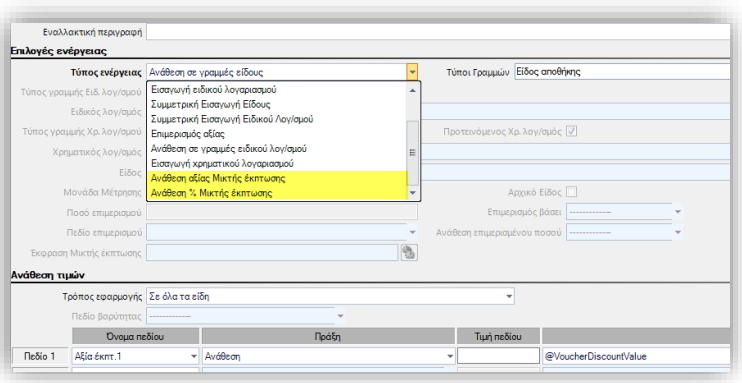

Αυτοί οι τύποι ενέργειας είναι οι **καταλληλότεροι** για χρήση στην περίπτωση κουπονιών, αξιακών ή ποσοστού, καθώς η αξία ή το ποσοστό έκπτωσης του κουπονιού, θα εφαρμοστεί ως μικτή έκπτωση επιμεριζόμενη στις γραμμές είδους του παρ/κου. Η ενέργεια αυτή λαμβάνει υπόψη της και όλα τα πιθανά προβλήματα στρογγυλοποιήσεων που πιθανόν να προκύψουν με χρήση άλλου τύπου ενέργειας για την εφαρμογή της.

Σε ενέργειες εμπορικής πολιτικής προστέθηκε νέος τύπος ενέργειας **Εισαγωγή χρηματικού λογαριασμού**. Είναι κατάλληλος για χρήση σε περιπτώσεις κουπονιών τύπου δωροεπιταγή στις οποίες δεν δηλώνεται κάποιος χρηματικός λογ/μος. Το αποτέλεσμα από τη χρήση της στο παρ/κο, είναι ισοδύναμο με αυτό της εφαρμογής ενός όρου πληρωμής.

# **Mobile Λειτουργίες αποθήκης**

Σε αυτήν την έκδοση εντάχθηκε το υποσύστημα **Mobile Λειτουργίες Αποθήκης** (Mobile Warehouse Operations).

Πρόκειται για **εργασίες διαχείρισης**, που λαβαίνουν χώρα στην επιχείρηση και αποσκοπούν στην έγκαιρη κάλυψη των αναγκών της εταιρείας σε **απόθεμα** και την **ορθότητα των δεδομένων**. Αποσκοπώντας, στην ταχύτητα και ορθότητα εκτέλεσης αυτών των εργασιών, είναι απαραίτητο οι ίδιες εργασίες να μπορούν να εκτελεστούν με χρήση ασύρματων τερματικών. Για τον σκοπό αυτό αναπτύχθηκε το νέο αυτό υποσύστημα.

Οι εργασίες αυτές είναι:

- $\bullet$ Παραλαβή από Προμηθευτή
- Επιστροφή σε Προμηθευτή
- Παραλαβή από Κεντρικά ή Υποκατάστημα
- Αποστολή σε Κεντρικά ή Υποκατάστημα
- Παραλαβή από Χώρους Τρίτων
- Αποστολή σε Χώρους Τρίτων  $\bigcirc$
- Καταγραφή αποθέματος  $\bigcirc$
- $\bullet$ Έλεγχος τιμών
- Έλεγχος διαθεσιμότητας αποθεμάτων
- Εκτύπωση ετικετών $\bullet$

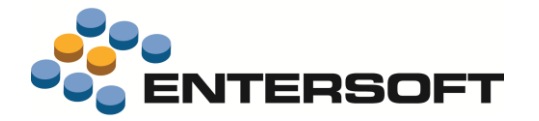

Μέσω αυτού του υποσυστήματος, οι ενέργειες που γίνονται από έναν χρήστη ασύρματου τερματικού κ**αταγράφονται αναλυτικά ως πρωτογενή δεδομένα** και στην συνέχεια **αποτυπώνονται σε παραστατικά**.

Περισσότερες πληροφορίες καθώς και οδηγίες παραμετροποίησης, θα βρείτε στο κείμενο τεκμηρίωσης **EBS v4- MobileWarehouseOperationsEL.pdf** στον φάκελο ESBooks της εφαρμογής.

# **Entersoft Retail**

Έγιναν μια σειρά από προσθήκες και βελτιώσεις ώστε να γίνει καλύτερη η εμπειρία χρήσης του Entersoft Retail. Περισσότερες πληροφορίες καθώς και οδηγίες παραμετροποίησης, θα βρείτε στο κείμενο τεκμηρίωσης **EBS-Retail\_EL.pdf** στον φάκελο ESBooks της εφαρμογής.

Ενδεικτικά κάποιες από τις βελτιώσεις είναι οι παρακάτω:

- Δυνατότητα μετατροπής της απόδειξης σε δελτίο επιστροφής
- Δυνατότητα προσαρμογής των μεγεθών των controls και των texts όλων των οθονών σε μεγέθη κατάλληλα για οθόνες αφής.
- Δυνατότητα αναζήτησης οποιουδήποτε τύπου συναλλασσόμενου.
- Νέα commands διαχείρισης κουπονιών
- Δυνατότητα επεξεργασίας πληροφοριών της οθόνης σε popup παράθυρα, δίνοντας έτσι τη δυνατότητα για αποσυμφόρηση των οθονών.
- Δυνατότητα χρήσης διαφορετικής φόρμας ανά τύπο παραστατικών για την προβολή των παραστατικών στο ESRetail.

Επιπλέον, επανασχεδιάστηκε το μενού. Διαχωρίστηκε σε τέσσερις περιοχές

Γενικά.

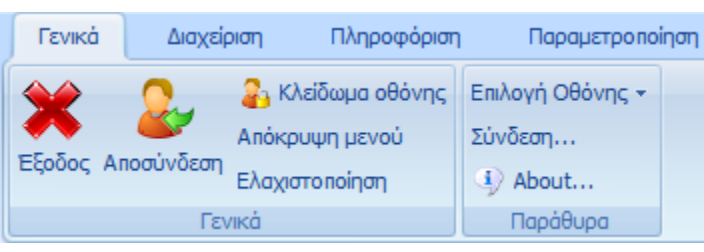

Διαχείριση

Εδώ συγκεντρώνονται όλες οι εργασίες καταχωρήσεων παραστατικών, κλεισίματος βάρδιας & ταμείου κ.ο.κ.

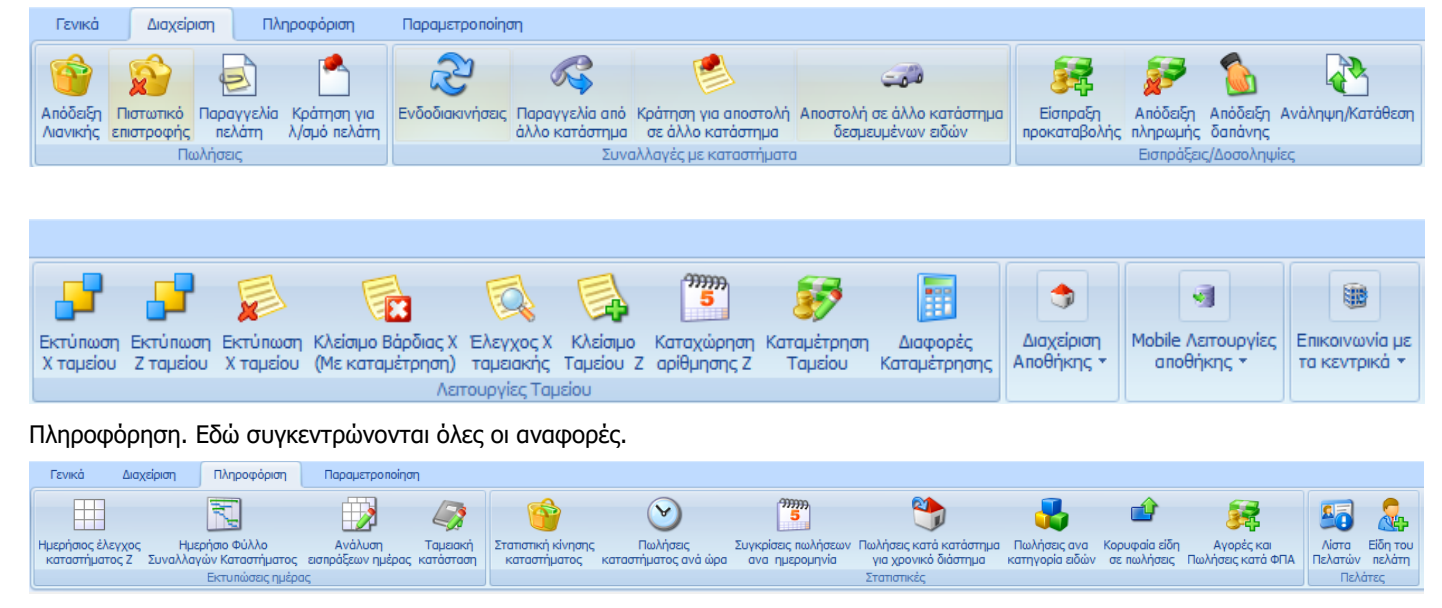

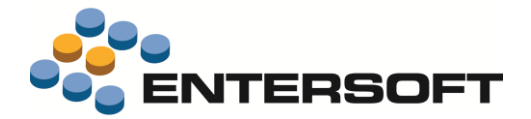

Παραμετροποίηση. Εδώ συγκεντρώνονται όλες οι εργασίες παραμετροποίησης

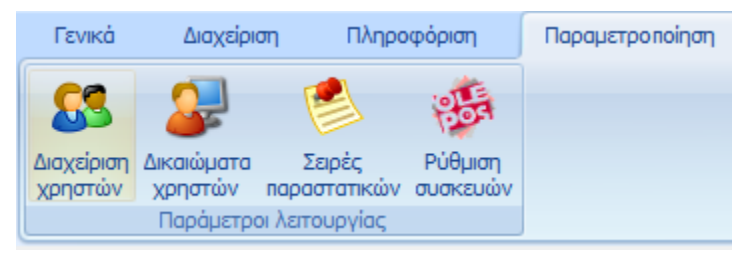

# **Διάφορες βελτιώσεις**

### Αυτοματισμοί

Στο εργαλείο κατασκευής αυτοματισμών, δόθηκε η δυνατότητα να επιτρέψετε την **εκτέλεση αυτοματισμών σε συγκεκριμένες ομάδες χρηστών**. Στην περίπτωση εκτέλεσης ενός αυτοματισμού από χρήστη που δεν ανήκει σε κάποια από τις επιτρεπόμενες ομάδες, ζητείται έγκριση της εκτέλεσης από εξουσιοδοτημένο χρήστη.

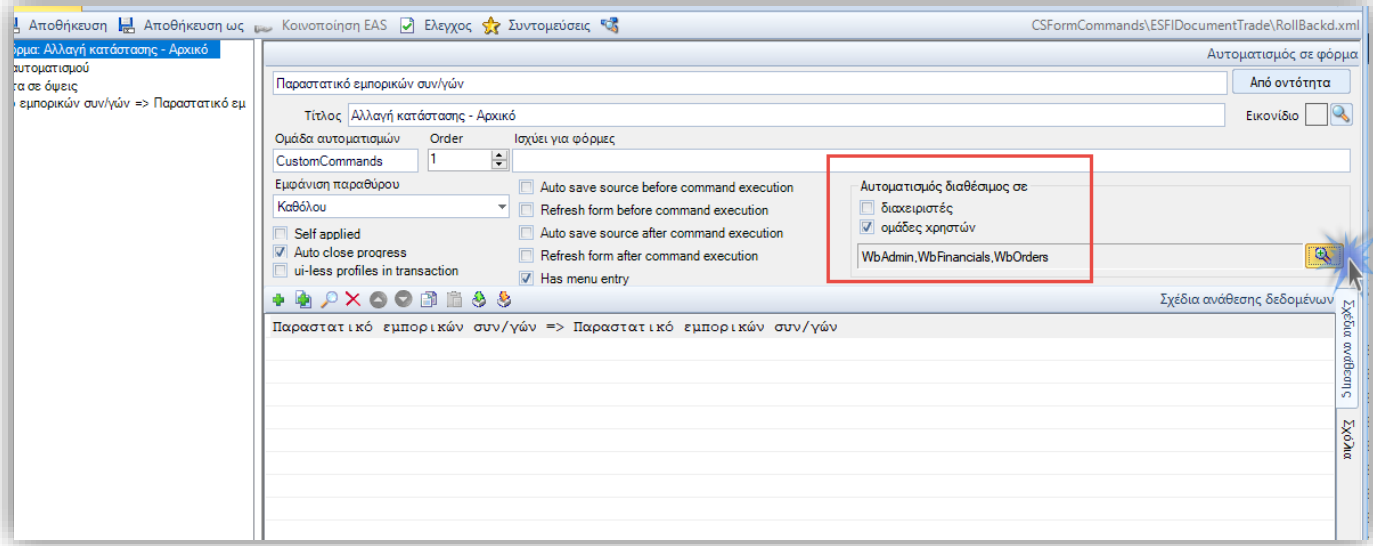

Η παραμετροποίηση της δυνατότητας γίνεται από την περιοχή **Αυτοματισμός διαθέσιμος σε** της παραμετροποίησης του αυτοματισμού που φαίνεται στην παραπάνω εικόνα. Επιλέξτε τις ομάδες χρηστών έχουν δικαίωμα εκτέλεσης και ξεχωριστά την επιλογή που δίνει πρόσβαση και στους διαχειριστές του συστήματος. Αν δεν επιλέξετε κάτι στις παραπάνω παραμέτρους ο αυτοματισμός θα είναι διαθέσιμος για όλους τους χρήστες.

Όταν εκτελεστεί ο αυτοματισμός από μη εξουσιοδοτημένο χρήστη θα εμφανιστεί διάλογος στον οποίο πρέπει να δοθούν τα στοιχεία σύνδεσης ενός χρήστη που ανήκει σε κάποια από τις ομάδες που έχουν δηλωθεί στην σχετική παράμετρο.

# Διαστάσεις αποθήκης

Στον πίνακα **Προφίλ συνδυασμού διαστάσεων** προστέθηκαν τρία νέα πεδία με τιμές από οριζόμενο πίνακα. Επίσης προστέθηκε το νέο πεδίο **Κατάσταση**.

Η καταχώρηση τιμών στους οριζόμενους πίνακες γίνεται από την περιοχή των παραμέτρων Διαστάσεις αποθήκης *>* Οριζόμενοι πίνακες διαστάσεων αποθήκης *>* Οριζόμενοι πίνακες προφίλ συνδυασμού διαστάσεων

και του πίνακα των **Καταστάσεων** από την περιοχή των παραμέτρων Διαστάσεις αποθήκης */* Καταστάσεις προφίλ διαστάσεων

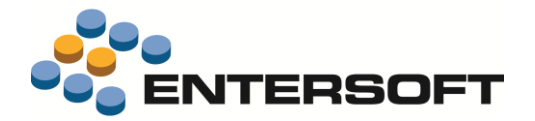

# Τύποι παραστατικών

Άλλαξε η οργάνωση των πεδίων της οθόνης διαχείρισης των στοιχείων τύπων παραστατικών.

#### Πιο συγκεκριμένα:

Προστέθηκε νέα σελίδα **Έλεγχοι** όπου μεταφέρθηκαν τα πεδία:

- Έλεγχος συμπλήρωσης υπολοίπου
- Έλεγχος πιστωτικών ορίων
- Απαγόρευση καταχώρισης χωρίς γραμμές
- Επιλογή ανοικτών μόνο
- Εισαγωγή νέων αξιογράφων
- Επιτρεπτές καταστάσεις
- Επιλογή αξιογράφων
- Τύποι αξιογράφων

Και προστέθηκαν τα νέα πεδία:

- Επιτρεπτές καταστάσεις κουπονιών
- Επιτρεπόμενοι τύποι κουπονιών
- Επιλογή δωροεπιταγών με υπόλοιπο

Στην σελίδα **Συμπεριφορά** μεταφέρθηκαν τα πεδία

- Συγκεντρωτική υποβολή
- Ενημέρωση ΚΕΠΥΟ

Στην σελίδα **Συμπεριφορά**, προστέθηκε το νέο πεδίο **Κωδικός φόρμας Retail**, για να ορίσετε αν επιθυμείτε μια διαφορετική φόρμα που θα χρησιμοποιείται στο ESRetail για την προβολή ήδη αποθηκευμένων παραστατικών.

# Ημερήσιο φύλλο συναλλαγών

Στην εκτύπωση του **ημερήσιου φύλλου συναλλαγών** (μενού: Λογιστήριο/ Ταμείο & Τραπεζικοί λογ/μοι) προστέθηκε παράμετρος **Περιλαμβάνει δωροεπιταγές**, μέσω της οποία μπορείτε να επιλέξετε την εμφάνιση ή όχι και κινήσεων χρηματικών λογ/μων που έχουν συνδεθεί με δωροεπιταγές.

# Βιβλίο εσόδων - εξόδων

Στις crystal εκτυπώσεις του Συνοπτικού Βιβλίου Εσόδων – Εξόδων, όταν λαμβάνονται με ομαδοποίηση ανά υποκατάστημα, ενημερώθηκε η περιγραφή του υπκ/τος με επιπλέον πληροφορίες.

## Επεξεργασία τιμοκαταλόγων

Στην οθόνη επεξεργασίας τιμοκαταλόγων (μενού: Παραμετροποίηση/ Εμπορική πολιτική/ Τιμοκατάλογοι) στα διαθέσιμα στην προσθαφαίρεση στηλών πεδία, προστέθηκε και ο **Διεθνής κωδικός του είδους**.

# Διακανονισμός Εισπράξεων - Πληρωμών

Στην ενέργεια **Ενημέρωση στοιχείων διακανονισμού** που είναι διαθέσιμη στις εκτυπώσεις **Ανεξόφλητες απαιτήσεις** (μενού: Λογιστήριο/ Εισπρακτέοι) και **Ανεξόφλητες υποχρεώσεις** (μενού: Λογιστήριο/ Πληρωτέοι) προστέθηκε επιλογή **Κενό** για την ενημέρωση του Πίνακα 1..5

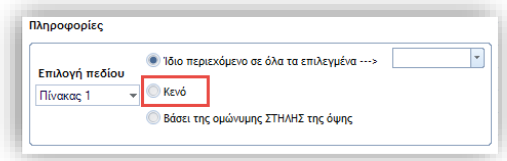

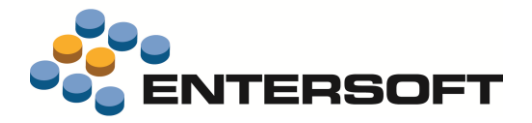

με την κενή τιμή.

# Yuboto SMS

Υποστηρίχτηκαν όλες οι τελευταίες αλλαγές στο web api της yuboto ως παρόχου για την αποστολή sms.

# Αιτιολόγηση εκπτώσεων

Δόθηκε η δυνατότητα σε επίπεδο υλοποίησης να διαχειριστείτε την αιτιολόγηση της **προέλευσης των εκπτώσεων** που ανατίθενται στα πεδία % έκπτωσης 1-3 των γραμμών παραστατικού. Αυτό μπορεί να γίνει με την χρήση σχεδίου ιδιοτήτων ή business rule που εκτελείται κατά την αλλαγή των παραπάνω πεδίων.

Η υλοποίηση βασίζεται στον έλεγχο ύπαρξης των παρακάτω extended properties. Η ύπαρξη κάποιου από τα παρακάτω properties σημαίνει ότι το αντίστοιχο % έκπτωσης προέκυψε από τον τιμοκατάλογο ή την εμπορική πολιτική.

Τα properties για τον τιμοκατάλογο είναι τα παρακάτω:

PRICELIST\_ASSIGNMENT\_Discount1 PRICELIST\_ASSIGNMENT\_Discount2 PRICELIST\_ASSIGNMENT\_Discount3

και για την εμπορική πολιτική:

INVOICE\_POLICY\_ASSIGNMENT\_Discount1 INVOICE\_POLICY\_ASSIGNMENT\_Discount2 INVOICE\_POLICY\_ASSIGNMENT\_Discount3

Αν λοιπόν για παράδειγμα θέλετε να ελέγξετε αν η αλλαγή στο πεδίο %έκπτωσης 2, προήλθε από τον τιμοκατάλογο θα πρέπει να φτιάξετε ένα σχέδιο ιδιοτήτων που θα εκτελείται στην αλλαγή του πεδίο %εκπτ.2 και να ελέγξετε αν η παρακάτω συνθήκη είναι True:

\_dr.Table.ExtendedProperties.Contains("PRICELIST\_ASSIGNMENT\_Discount2")

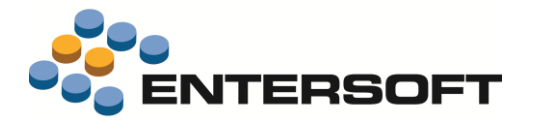

# **Entersoft CRM**

# **Πρότυπα τμηματοποίησης**

Μπορείτε να χρησιμοποιήσετε πρότυπα τμηματοποίησης για την δημιουργία καθιερωμένων μοντέλων marketing που μπορούν να επαναχρησιμοποιηθούν κατά την διάρκεια της τμηματοποίησης. Σε αυτό το πλαίσιο μπορείτε να ελαχιστοποιήσετε τον απαιτούμενο χρόνο για την δημιουργία ενός μοντέλου τμηματοποίησης.

Ένα πρότυπο τμηματοποίησης μπορεί να δημιουργηθεί μέσω της ενέργειας προσθήκης (+) της λίστας

\Marketing\Τμηματοποίηση\Πρότυπα μοντέλα. Ένα πρότυπο δημιουργείται εντός του πλαισίου ενός συγκεκριμένου αντικειμένου τμηματοποίησης (πρόσωπο, πελάτης, είδος & σημείο πώλησης – εμπορική διεύθυνση). Οι επιτρεπτές ενέργειες κατά την σχεδίαση ενός προτύπου είναι οι ακόλουθες:

- Drag & drop από τη λίστα χαρακτηριστικών στο τμήμα
- Drag & drop από τμήμα σε τμήμα
- Ορισμός προκαθορισμένων τιμών παραμέτρων σε τμήματα
- Ορισμός target group

Κατά την διάρκεια της τμηματοποίησης μπορείτε να εφαρμόσετε ένα ή περισσότερα πρότυπα σε ένα τμήμα. Με δεξί κλικ εντός του πλαισίου εμφανίζεται η ενέργεια «Εφαρμογή προτύπου», μέσω της οποίας μπορείτε να επιλέξετε το πρότυπο που θα εφαρμοστεί. Τα δέντρα των τμημάτων που δημιουργούνται από την εφαρμογή προτύπου απεικονίζονται με διαφορετικό χρώμα. Κατά αυτόν τον τρόπο είναι εύκολο να εντοπίσετε τα τμήματα εάν χρειαστεί, ώστε να αλλάξετε την τιμή κάποιας παραμέτρου. Τοποθετώντας τον κέρσορα πάνω στο εικονίδιο ενός τμήματος, μπορείτε να δείτε το πρότυπο που χρησιμοποιήθηκε για να δημιουργηθεί.

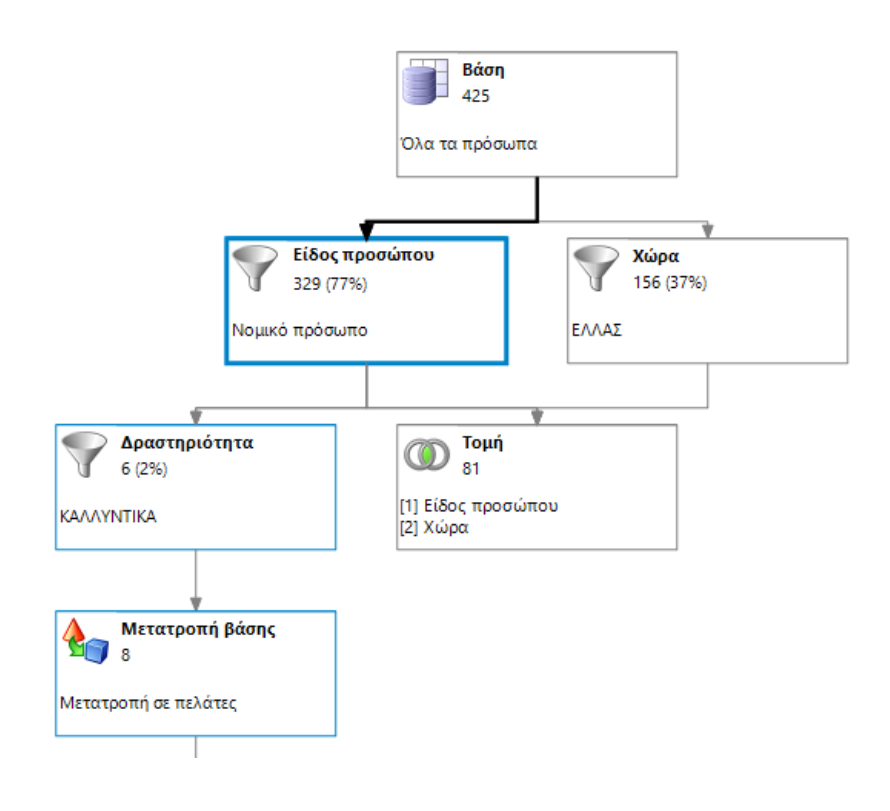

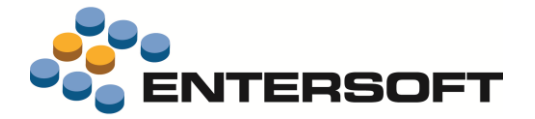

# **Νέα γρήγορη καταχώριση εκστρατείας**

Μπορείτε να ελαχιστοποιήσετε τον απαιτούμενο χρόνο δημιουργίας νέας εκστρατείας χρησιμοποιώντας την ενέργεια «Νέα εκστρατεία» που βρίσκεται διαθέσιμη στο \Marketing\Νέο\Εκστρατεία. Μέσω της ενέργειας εμφανίζεται ο διάλογος:

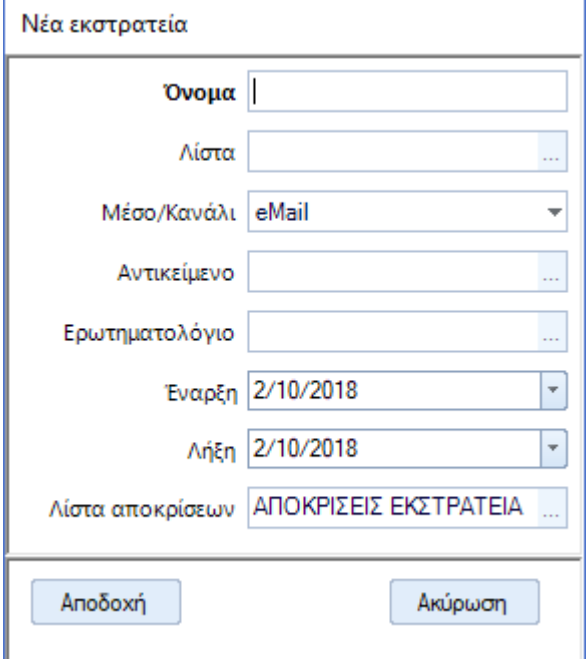

# **Νέα γρήγορη καταχώριση εκδήλωσης**

Μπορείτε να ελαχιστοποιήσετε τον χρόνο που απαιτείται για την δημιουργία μίας εκδήλωσης χρησιμοποιώντας την ενέργεια «Νέα εκδήλωση» που βρίσκεται διαθέσιμη στο \Marketing\Νέο\Εκδήλωση. Μέσω της ενέργειας εμφανίζεται ο διάλογος:

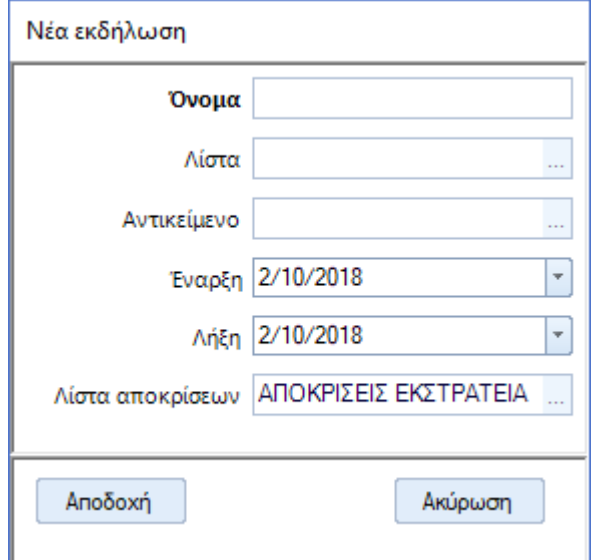